# UNIVERSITY OF CALIFORNIA

BERKELEY • DAVIS • IRVINE • LOS ANGELES • MERCED • RIVERSIDE • SAN DIEGO • SAN FRANCISCO [57] SANTA BARBARA • SANTA CRUZ

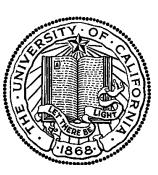

OFFICE OF THE PRESIDENT 1111 Franklin Street Oakland, California 94607-5200

September 22, 2008

WEN TANG TANG ADAM COHEN LOU BROWDY

OFFICE OF THE SENIOR VICE PRESIDENT —

BUSINESS AND FINANCE

MOJGAN AMINI BEATRICE CARDONA SUNGSOO YANG BARBARA VANDEN BORRE

Re: Effort Reporting System – Base Release 9.2

We are pleased to announce the availability of Release 9.2 of the base Effort Reporting System. This release includes many enhancements and improvements, as well as bug fixes.

- We have further improved the performance of report generation, including further streamlining of report resource generation. The Late pay batch job also benefits from these changes.
- The application now performs a structure version check. If the database structure does not match the code version, it logs an error message.
- The sample set-classpath.sh batch script has an example of dynamic loading of application dependencies.
- The following enhancements are also included:
	- o 407 The application now attaches a comment to any report generated in Exception status with the reason why the report has such status.
	- o 661 ERSConfig.xml and ExternalizedStrings.xml now have XSDs, which can aid in validating these documents in many XML editors.
	- o 929 The button order in the save search dialog has been swapped to match the user experience of many common applications.
	- o 954 Any occurrences of the words "Department" and "FAU" as labels in the web application are now externalized.
	- o 1117 You can now filter roles and permissions by name and ID on their admin display screens.
	- o 1128 The application highlights PI status on the report list and individual report screens.
	- o 1306 If an employee ID has leading zeroes, they can be omitted when using the online single report generation function.
- o 1307 The LDCT notification is now optional.
- o 1506 Cost sharing commitments can now be deactivated by the CS batch job.
- $\circ$  1509 In addition the previous available field, reporting period name, the RNEW notification has two new added dynamic fields: reporting period due date and the application URL. The position of all three parameters is arbitrary within the body of the notification.
- o 1571 The dropdown used to navigate between the main application screens has been replaced with buttons.

A complete summary of the logged changes in this release can be found at the *Changes* link on the ERS Project Website, and in a README found in the /EffortReporting/WEB-INF/classes directory.

#### **Documentation changes**

The *Customization Guide* and the *Installation Guide* have been updated for this release. New versions of these documents are available on the Base ERS web site.

# **Configuration Files**

The ERSConfig.xml file has changed, adding a new option flag to control the LDCT (line decertified) notification.

#### **Interface Process Changes**

With Release 9.2, the Cost Sharing Interface file has changed to support enhancement 1506. See the interface specification for more details.

## **Database Changes**

There are structure changes and additional base installation data inserts with this release. See the ERS\_R9-2\_UPGRADE… script corresponding to your DMBS vendor.

## **Java Changes**

## *JDK Level*

With this release, ERS is now certified to run with Java 1.6. Java 1.6 improves overall performance of the application to an appreciable degree. ERS continues to support Java 1.5 as well.

## *JDBC Isolation Level*

With the improvements to overall application performance, with this release we now recommend running at a higher JDBC transaction isolation level than before. We now recommend using TRANSACTION\_READ\_COMMITTED (2). See the Customization Guide for details.

# **Installation Instructions**

- 1. Backup /campus/<campusname> web customization folder (if used) and other configuration files.
- 2. Download the release WAR file and deploy using the application server deployment tool.
- 3. Restore /campus/<campusname> web customization folder, if used, after comparing to identify new and changed elements of the ERS skin.
- 4. Merge your previous version of ERSConfig.xml with the new version, adding the new option.
- 5. NB: if you are using a tomcat application server, you have to modify your catalina.sh script to set a environmental variable on the catalina JVM:
	- a. CATALINA\_OPTS=-Djava.awt.headless=true
- 6. Perform campus release testing.

# **Timing of Installation**

Installation of this release is not urgent. As usual, campuses are encouraged to install this release in as timely a fashion as possible, and in the normal numeric sequence of releases.

## **Release Sunset**

With this release, ERS is retiring support branches 8.3 and 9.0. Base ERS will no longer release any fixes or enhancements to either of these branches.

If there are any questions, please email steven.hunter@ucop.edu or call (510) 987-0138.